## **ТИПОВЫЕ ОШИБКИ**

при подаче заявки по услуге «Единая заявка на выдачу технических условий, договоров о подключении (технологическом присоединении), актов о подключении (технологическом присоединении) объекта капитального строительства к сетям инженерно-технического обеспечения на территории Московской области»

# **Отсутствие ПОЛНОГО КОМПЛЕКТА ДОКУМЕНТОВ**

#### **1. Документ приложен не в полном объеме.**

Например, приложены не все страницы документа, который необходимо загрузить. Портал предусматривает загрузку одного документа или файла.

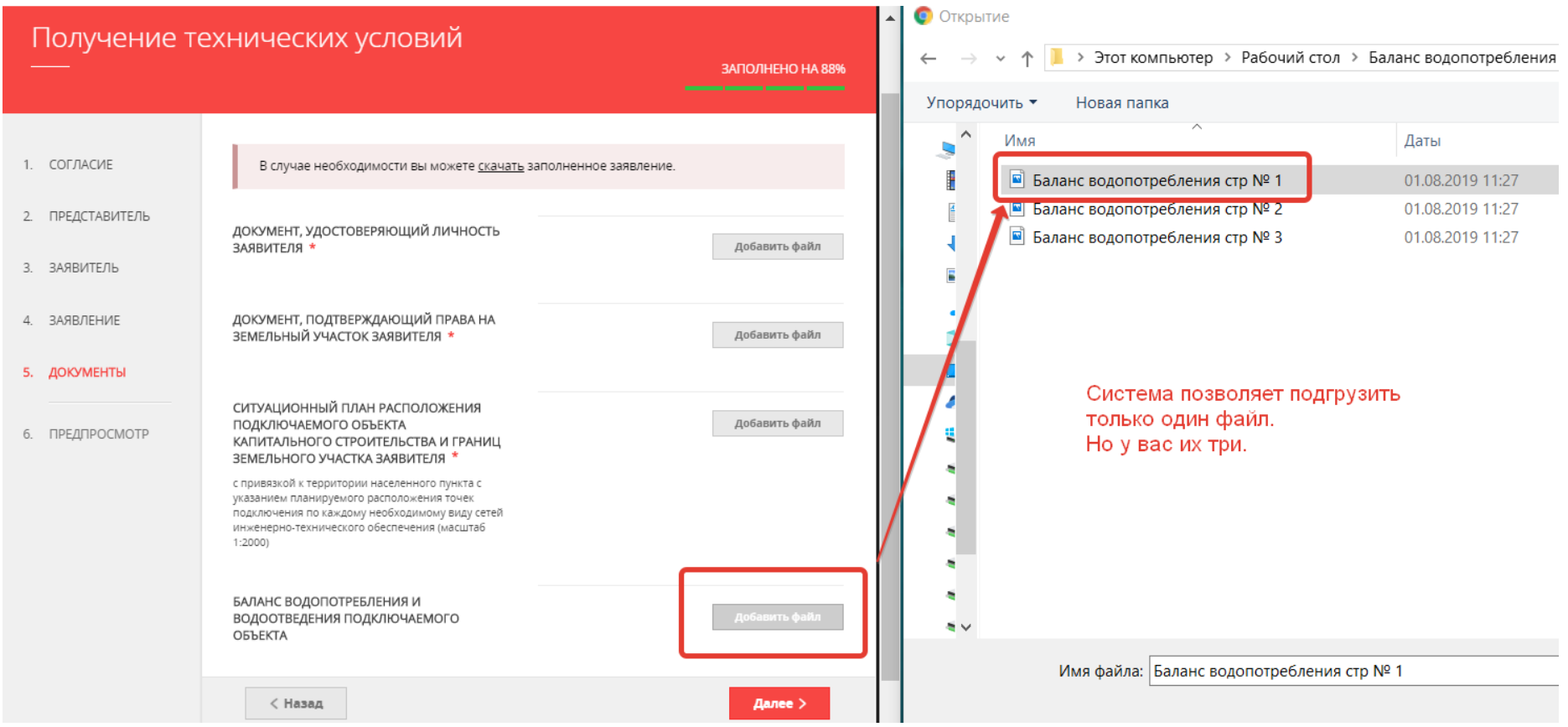

Если файлов несколько, то их необходимо прикладывать архивом (т.е. объединить страницы документа в архив с помощью программы-архиватора, например *7-Zip* или *WinRAR*).

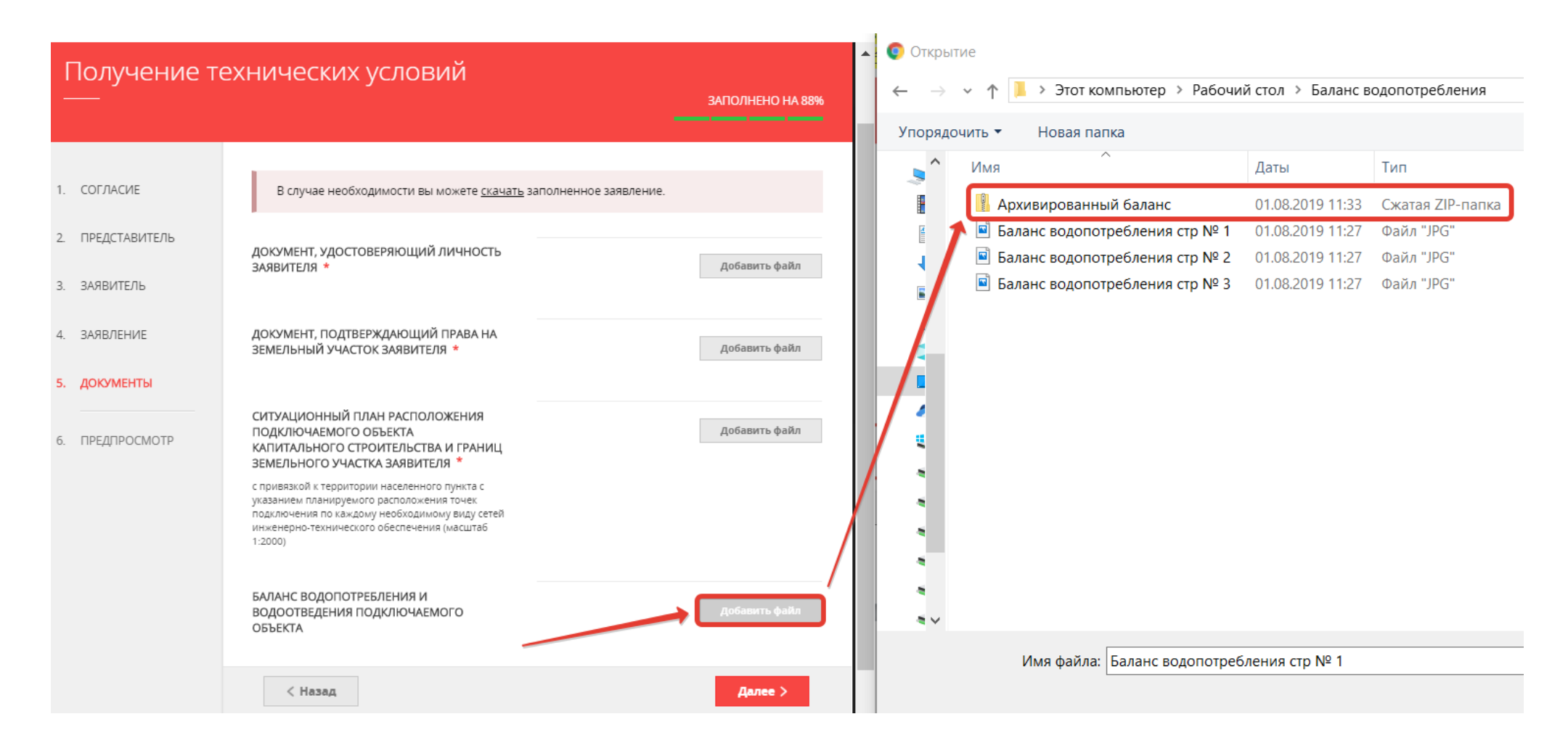

#### **2. Не приложен ситуационный план.**

Ситуационный план земельного участка – это графическая схема земельного участка и прилегающей территории, на которой должны быть видны границы самого участка, а также его привязка к конкретной местности.

Ситуационный план можно получить несколькими способами:

- самостоятельно использовать аэро-фото снимки ресурсов Яндекс-Карт или Гугл-Карт с самостоятельным нанесением границ необходимого участка (сделать скрин, отметить границы);
- обратившись в технический отдел местной администрации.

Образец ситуационного плана с публичной кадастровой карты прилагается.

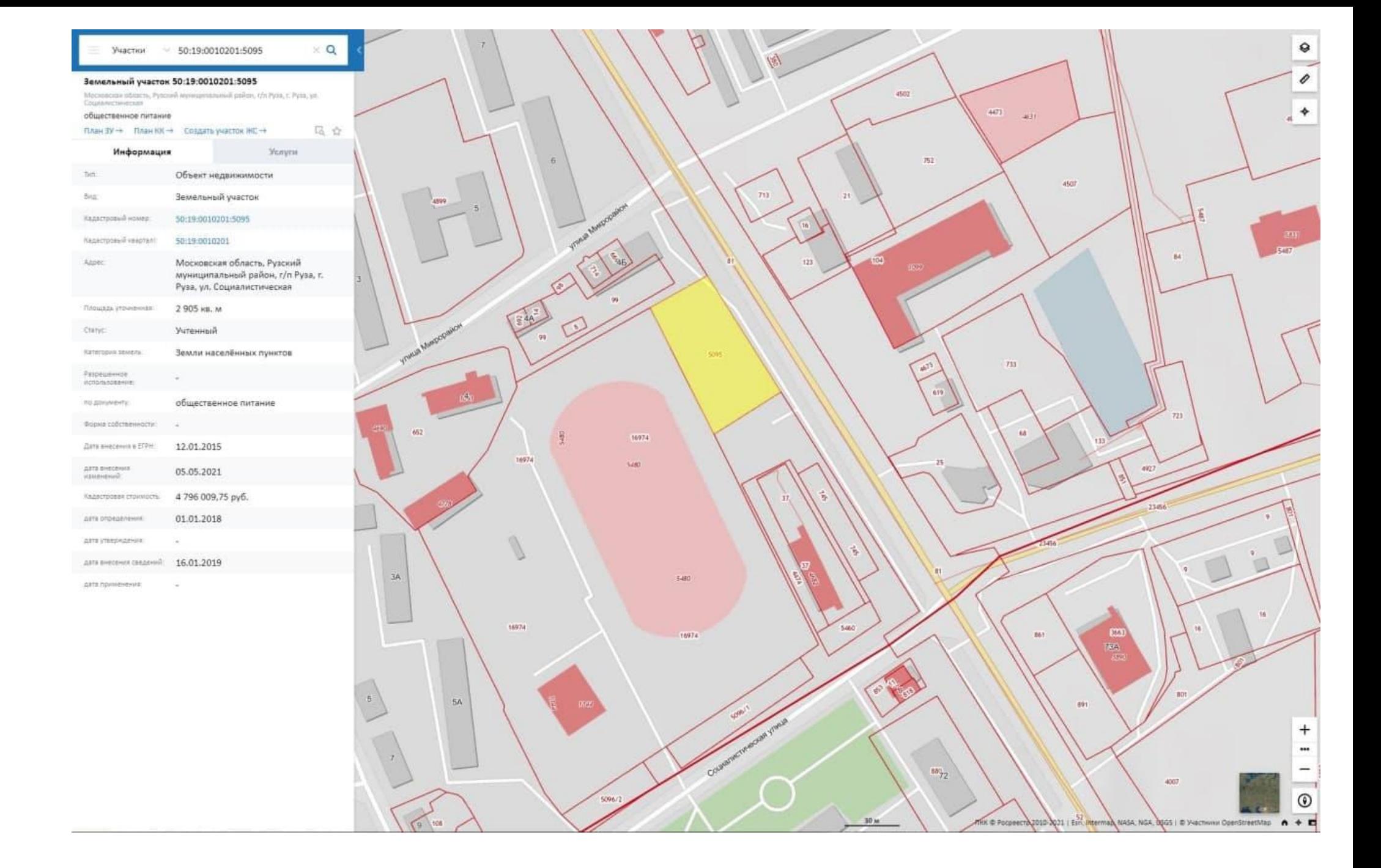

## **3. Не приложена топографическая карта в масштабе 1:500 (со всеми наземными и подземными коммуникациями и сооружениями) или не согласована с организациями, эксплуатирующими указанные коммуникации и сооружения**

Топографическая карта заказывается в специализированной проектной организации (геодезической службе).

**Топографическая карта ОБЯЗАТЕЛЬНО должна быть согласована** с теми организациями, чьи сети есть на карте.

Образец топографической карты.

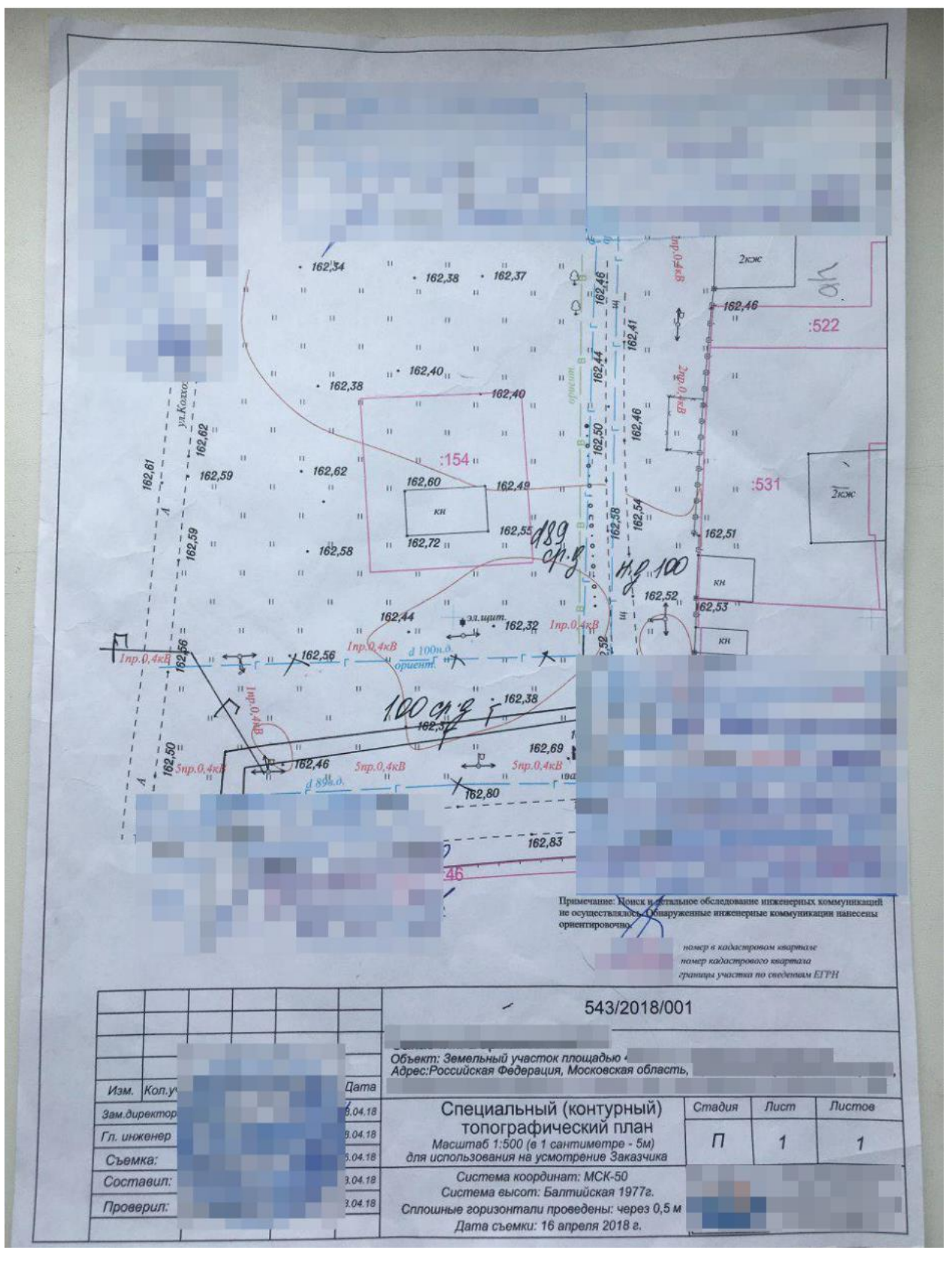

#### **4. Не приложен баланс водопотребления и водоотведения, или рассчитан некорректно.**

Баланс водопотребления и водоотведения подключаемого объекта оформляется самостоятельно или специализированными проектными организациями в соответствии с **СП 30.13330.2020** приложение «А».

Образец баланса прилагается.

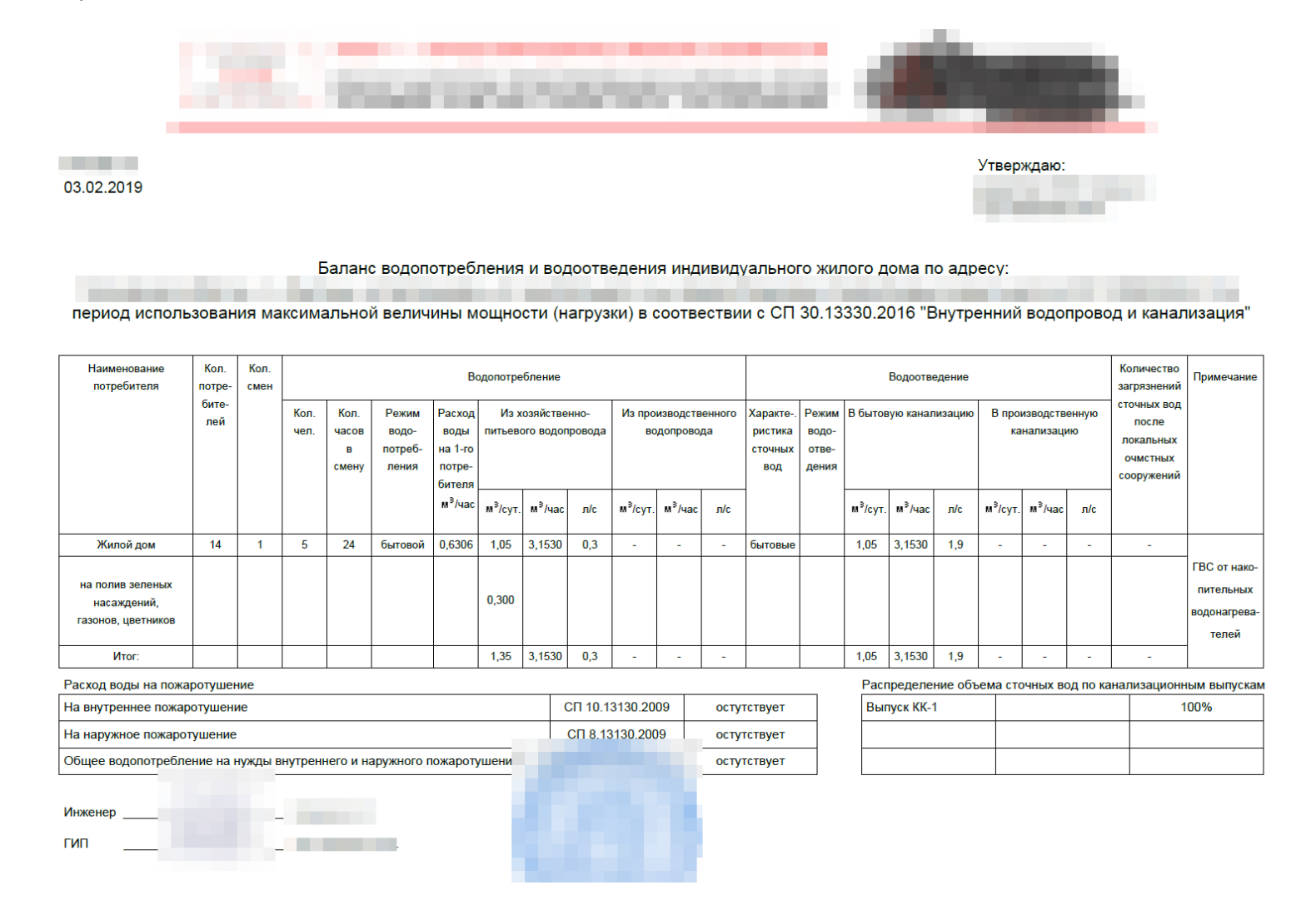

Пример некорректно оформленного баланса водопотребления и водоотведения прилагается ниже.

trancue begocuarmenent no agpecy: *Constitution of the Sea* Kennerecin bo-4 renobera  $Q - 0$ , 3 as 3/ cycer keep

**5. Качество сканирования не позволяет в полном объеме прочитать сведения, содержащиеся в документах.**

**Пример** прилагается ниже.

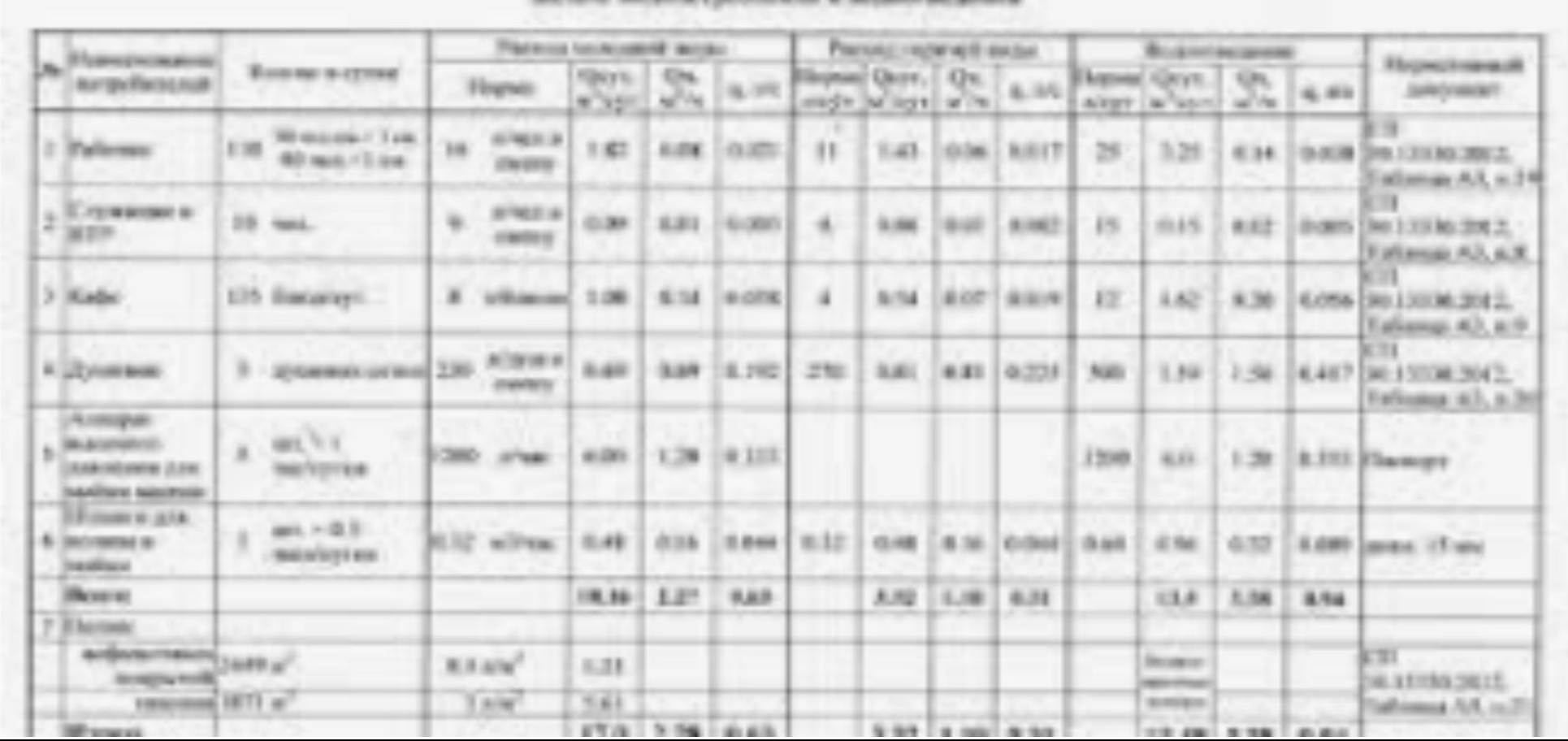

и техник инструментов Полня. **CONTRACTOR CONTRACTOR** 

# **Ошибки при ЗАПОЛНЕНИИ ПОЛЕЙ ЭЛЕКТРОННОЙ ЗАЯВКИ**

## **1. Неправильно указывается кадастровый номер земельного участка**

В примере ниже вместо кадастрового номера земельного участка введен кадастровый номер здания (типичная ошибка).

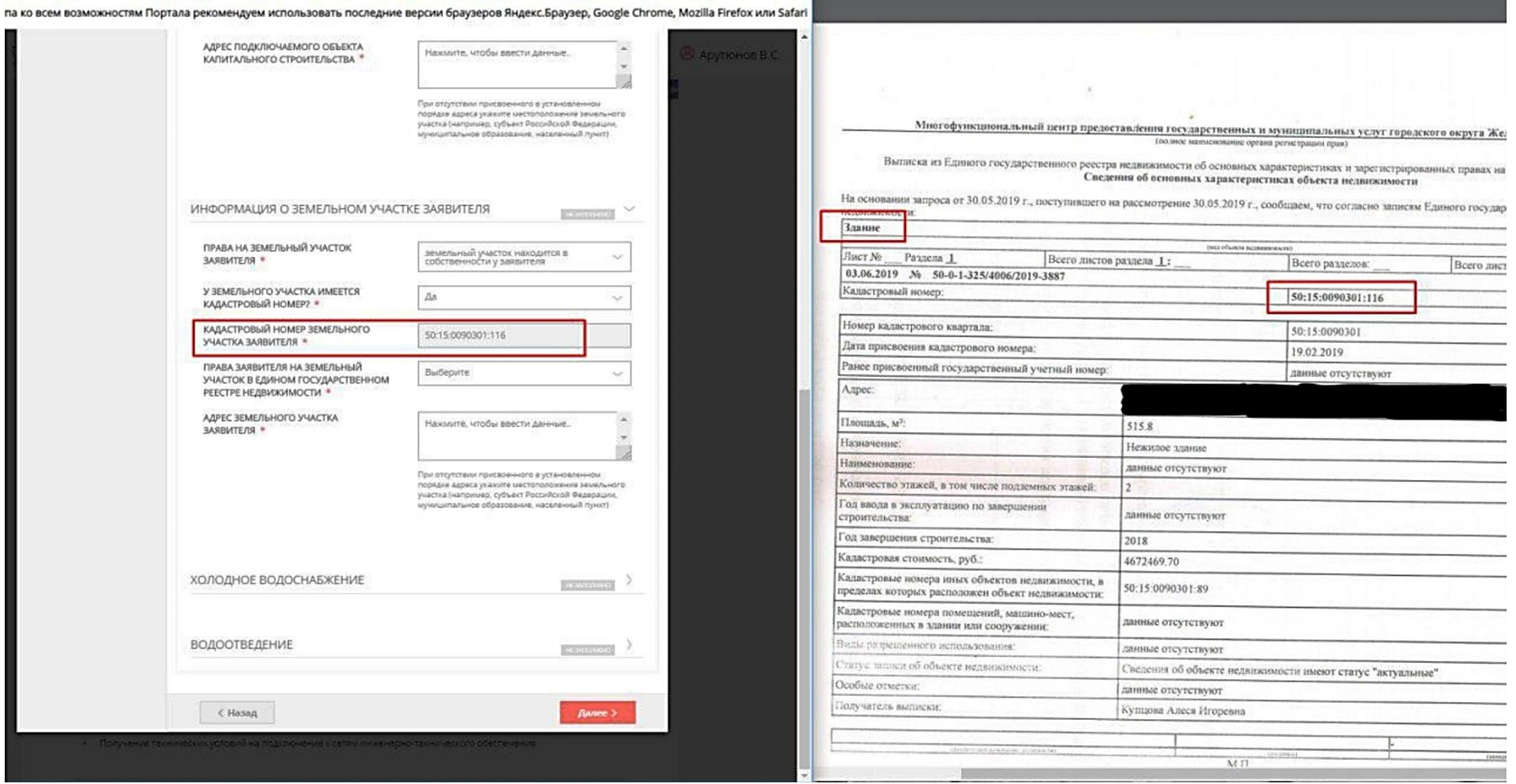

### **2. Представитель заявителя не указывает, что действует по доверенности.**

В случае если заявка подается представителем заявителя, то необходимо отметить это при оформлении заявки (как на скрине ниже), обязательно заполнив появившиеся поля и приложив документы, удостоверяющие личность и полномочия представителя Заявителя.

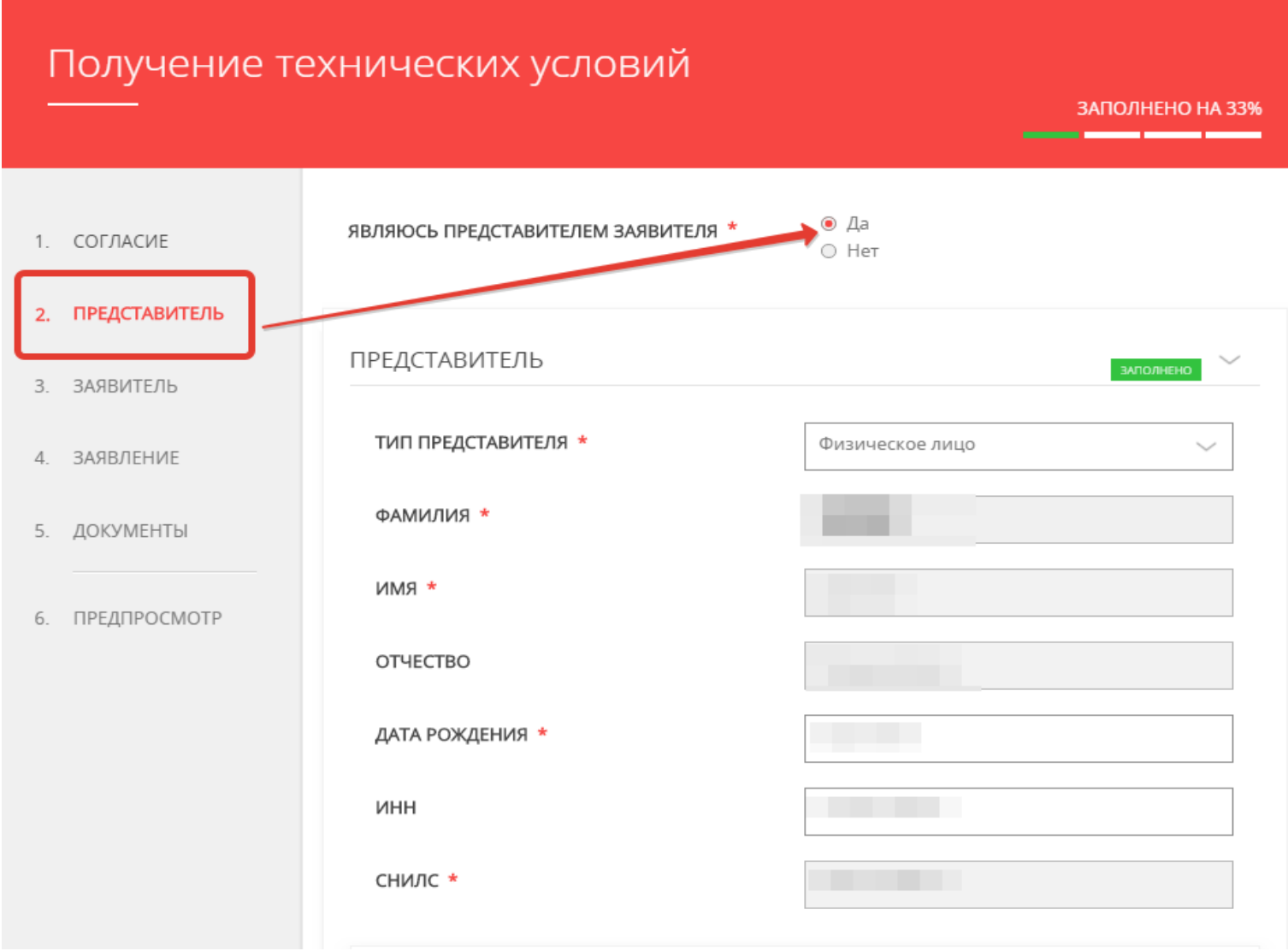

## **3. Значения, заполняемые в полях электронной заявки, не соответствуют значениям в документах, прилагаемых к заявке.**

**Например,** при подаче заявки на получение договора подключения к централизованным сетям холодного водоснабжения и водоотведения данные баланса водопотребления и водоотведения не соответствуют данным, заполненным в заявке (см. скрин).

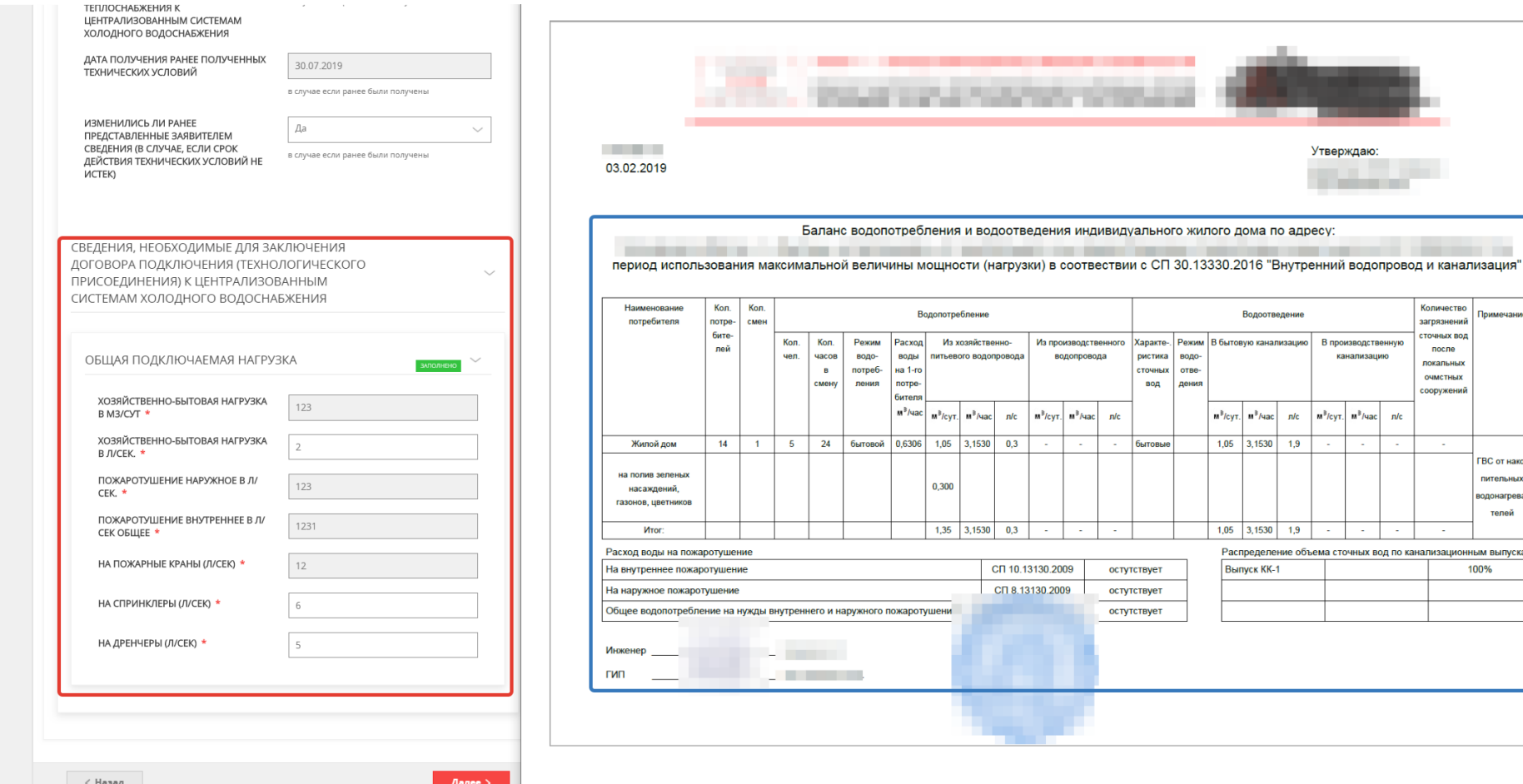